## **Dokumentation von Forschungsprojekten auf ph-online**

Das Rektorat sowie die Leitung des Instituts für Forschung und Entwicklung ersuchen um die Eingabe bzw. Pflege aller aktuellen Forschungsprojekte auf ph-online.

Dort angelegte Projekte werden unter https://www.phdl.at/forschung/forschungsprojekte/ aufgelistet (Aktualisierung erfolgt in regelmäßigen Abständen; allenfalls bitte ein kurzes Mail an martin.kramer@ph-linz senden). Wenn ein Projekt als *im Web frei zugänglich* gekennzeichnet ist, wird auch der entsprechende Link gesetzt.

## **Eintrag eines Forschungsprojektes: »Leistung eintragen«**

- Auf ph-online einloggen; links oben Seitenbaum einblenden (kleinen Rechtspfeil anklicken)
- Obersten Eintrag »Private Pädagogische Hochschule der Diözese Linz« anklicken
- Unter »Forschung & Lehre« den Menüpunkt »Leistungen« anklicken –> eine Liste der erfassten Leistungen wird angezeigt
- Aktion »neue Leistung erfassen« anklicken *Leistungsgruppe* (»Humankapital«) sowie *Leistungstyp* (»Forschungsprojekt«) sind bereits angelegt und können nicht verändert werden; mit »Weiter« bestätigen
- **Titel**, **Sprache**, **Untertitel** und **Beschreibung** sind Pflichtfelder Der Untertitel soll kurz sein (Unterüberschrift, kein eigener Text, obwohl 4000 Zeichen möglich).

In der Beschreibung haben ebenfalls 4000 Zeichen Platz, was für ein 500-Wörter-Abstrakt ausreichend ist.

- Weiters sind alle folgenden nicht mit »(opt.)« gekennzeichneten Felder Pflichtfelder:
	- + **Forschungsschwerpunkt** auswählen (Dropdownliste; eine Erweiterung der Liste ist auf Anfrage möglich)
	- + **Projektleitung** gesamt: Über »weitere Person zuordnen« und Suchfunktion können Personen hinzugefügt bzw. allenfalls über »neue Person erfassen« neu angelegt werden.
	- + Status auf »laufend« oder »abgeschlossen« setzen
	- + **Geldgeber**: Zutreffendes in der Liste anhaken, danach ist (optional) eine Reihung sowie prozentuelle Gewichtung möglich. Falls nicht anderweitig geregelt, obersten Eintrag (»1000 Organe der PPH Linz«) wählen.
	- + Laufzeit von/bis im angegebenen Format eintragen
	- + **Sachgebiete**: Die Gesamtliste der möglichen Sachgebiete kann aufgerufen werden, wenn ohne Eingabe in die Suchmaske »Suchen« gedrückt wird. Mehrfachauswahl möglich
	- + Zugangsfreigabe: Auswahlliste (Eingabe entsprechend persönlicher Präferenzen)

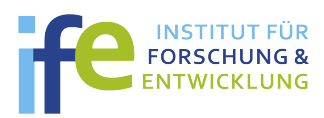